# **Sending a file via SWITCHfilesender Products**

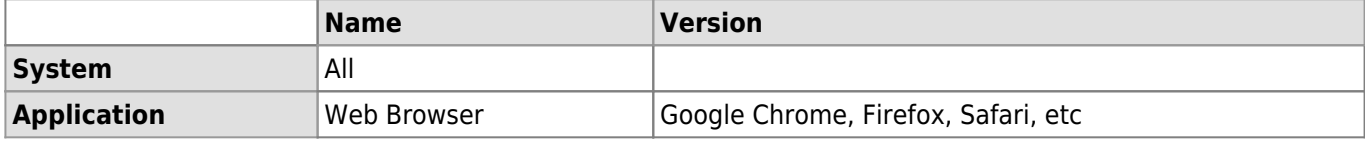

## **Description**

SWITCHfilesender allows you to share a large file during a **maximum of 20 days** with other UNIL or external users using the Cloud of SWITCH. You can access SWITCHfileSender on the UNIL network but also on your private home network.

With SWITCHfileSender you can :

- Send a large file up to 50 GB at a time (a ZIP file archive is equivalent to one file)
- Send a file to a maximum of 100 e-mail recipients
- [Allow an external user to send a file to other people](https://wwwfbm.unil.ch/wiki/si/en:technique:knowledge_base:switch:inviter_une_personne_sur_switchfilesender) on SWITCHfilesender (single use)
- Set the validity period storage on the Cloud for a file up to 20 days (every file is deleted after 20 days)

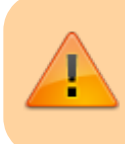

#### **FileSender is not a storage service.**

If you can't share files more than 2 GB, please update your browser.

## **Sending a file**

### [Video tutorial](#page--1-0)

☞ (Double-click video to enlarge) [Video tutorial](https://wwwfbm.unil.ch/wiki/si/_media/fr:technique:knowledge_base:switch:switchfilesender_send.mp4?cache=)

Go to <https://filesender.switch.ch/>and click on **Connexion**.

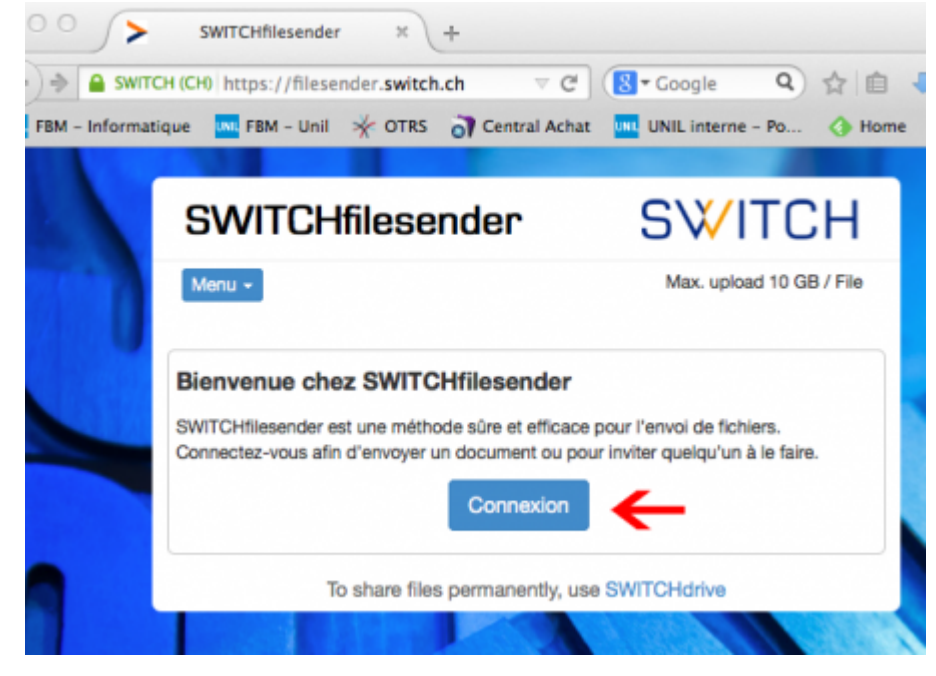

Select **Université de Lausanne** in the list. Enter your UNIL **username** and **password** and log in.

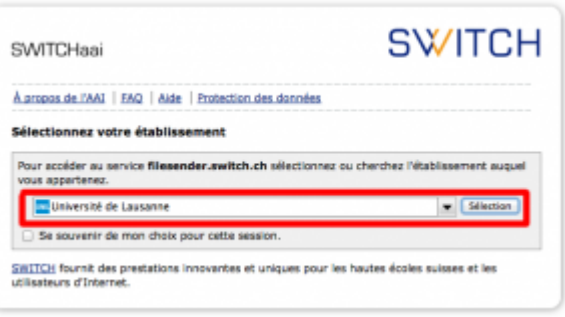

- In the new window, enter the following informations:
	- 1. The **E-mail address of your recipient** (if you want to send your file to more than one user, separate the addresses by commas or semicolons).

#### **Tip - Sending your file to a distribution list**

If you want to send a file to a distribution list, we recommend you to send the automatic SWITCHfilesender message to yourself by entering your personal e-mail address in this field. Then **get the download link and copy/paste it in the original message you want to send to the distribution list**.

- 2. The **subject of the e-mail**,
- 3. A **description of the file**,
- 4. The **expiration date** (the default value is 20 days, but you can change it).
- 5. Select the file you want to send (to send multiple files at the same time, save them in a zip folder first).
- 6. Check the **terms and condition**,
- 7. Click on **Envoyer**.

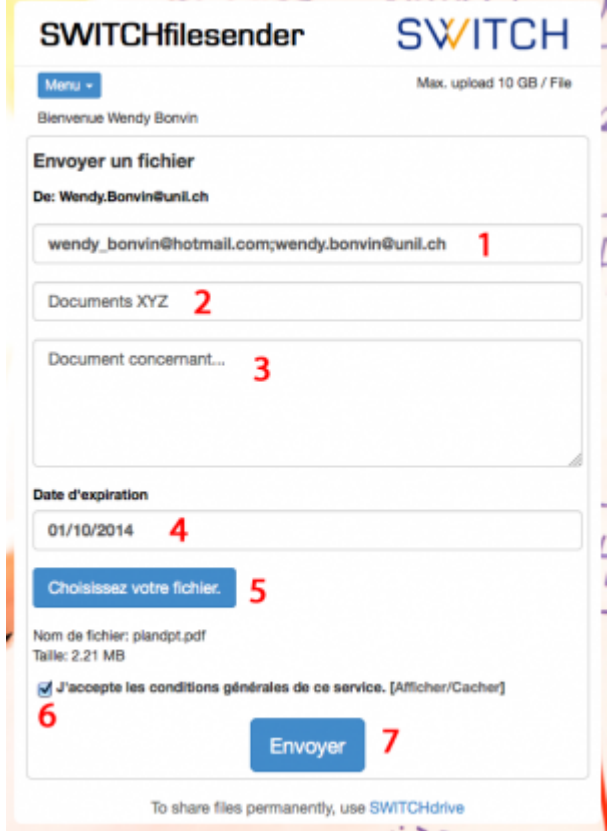

You will get a copy of the E-mail which will be sent to every recipient. Every time the file will be downloaded by one of your recipients, you will get a second E-mail. See below :

#### *Programme informatique de la FBM*

Sending a file via SWITCHfilesender

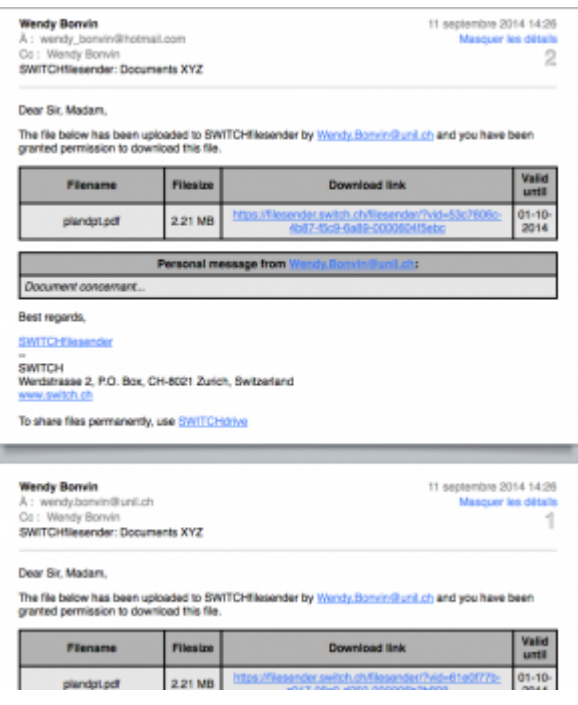

The recipient will get an E-mail containing the download link.

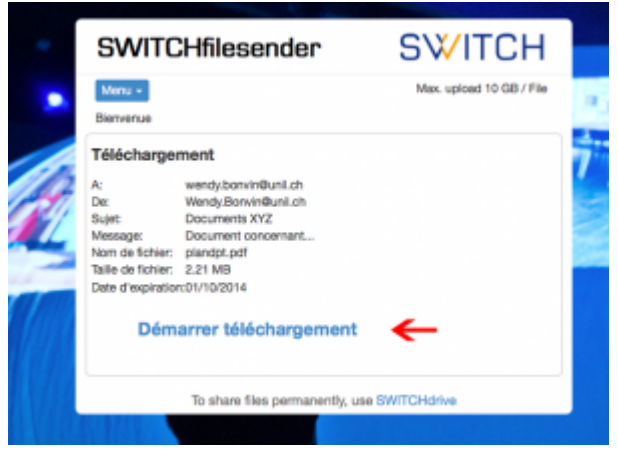

### **Files management**

- You can manage your files from SWITCHfileSender's Web interface. Click on **Menu** and then on **Mes fichiers**. From this page, you can :
	- $\circ$  See who has already downloaded the file.
	- $\circ$  Send again an E-mail to somebody if the expiration date is near.
	- Withdraw access to the file.
	- Allow a new person to access your file.

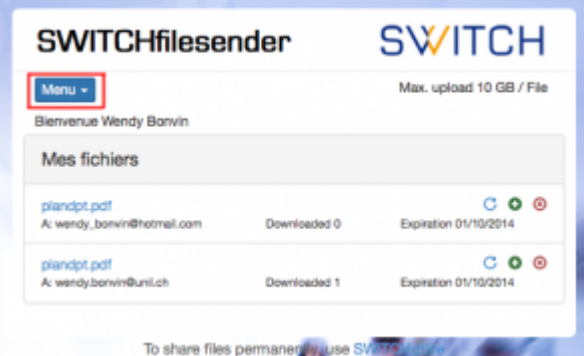

[switch](https://wwwfbm.unil.ch/wiki/si/tag:switch?do=showtag&tag=switch), [email,](https://wwwfbm.unil.ch/wiki/si/tag:email?do=showtag&tag=email) [partage,](https://wwwfbm.unil.ch/wiki/si/tag:partage?do=showtag&tag=partage) [document](https://wwwfbm.unil.ch/wiki/si/tag:document?do=showtag&tag=document)